## Fichier:Montaje HPRO - Tutorial 5 - Extrusor 224B.jpg

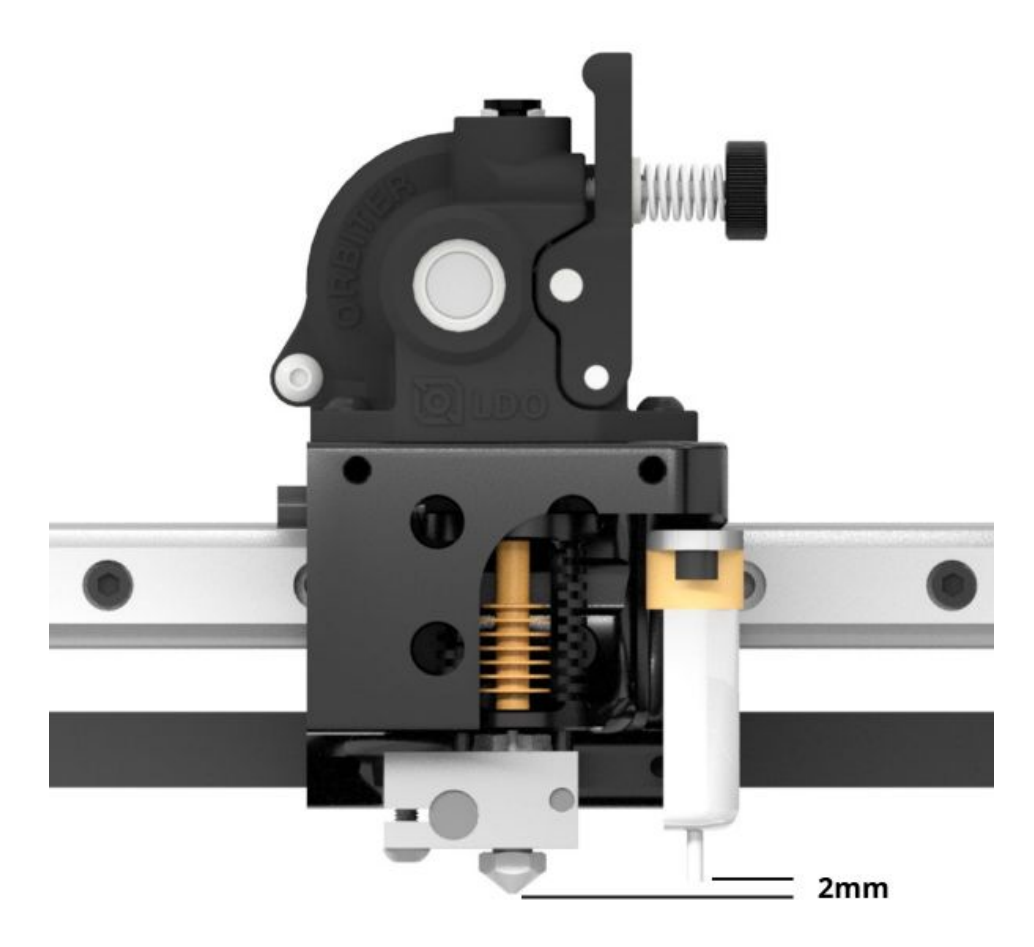

Taille de cet aperçu :600 × 600 [pixels](https://wikifab.org/images/thumb/2/22/Montaje_HPRO_-_Tutorial_5_-_Extrusor_224B.jpg/600px-Montaje_HPRO_-_Tutorial_5_-_Extrusor_224B.jpg). Fichier [d'origine](https://wikifab.org/images/2/22/Montaje_HPRO_-_Tutorial_5_-_Extrusor_224B.jpg) (1 200 × 1 200 pixels, taille du fichier : 78 Kio, type MIME : image/jpeg) Montaje\_HPRO\_-\_Tutorial\_5\_-\_Extrusor\_224B

## Historique du fichier

Cliquer sur une date et heure pour voir le fichier tel qu'il était à ce moment-là.

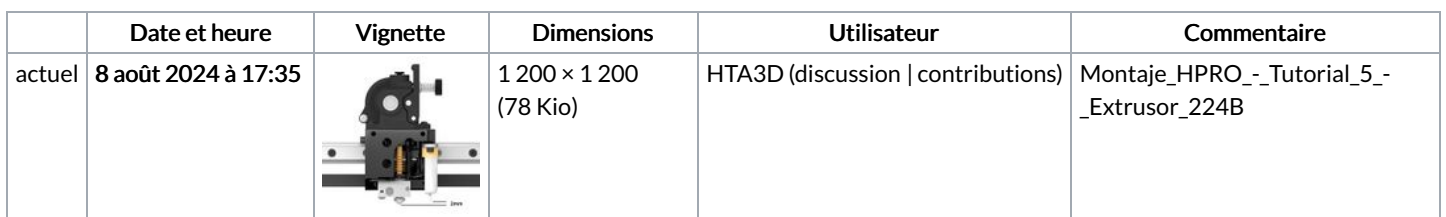

Vous ne pouvez pas remplacer ce fichier.

## Utilisation du fichier

La page suivante utilise ce fichier :

Montaje HPRO - Tutorial 5 - [Extrusor](https://wikifab.org/wiki/Montaje_HPRO_-_Tutorial_5_-_Extrusor)

## Métadonnées

Ce fichier contient des informations supplémentaires, probablement ajoutées par l'appareil photo numérique ou le numériseur utilisé pour le créer. Si le fichier a été modifié depuis son état original, certains détails peuvent ne pas refléter entièrement l'image modifiée.

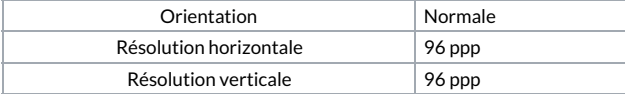

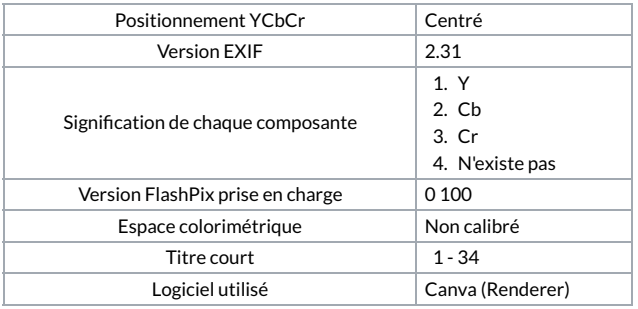